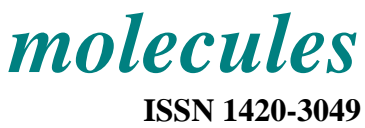

http://www.mdpi.org

# *marvin***: A Platform for Chemoinformatics Software Development**

# **A. Dominik\* and H.J. Roth**

Institute of Pharmaceutical Chemistry, University of Tübingen, Auf der Morgenstelle 8, D-72076 Tübingen , Germany.

\* Author to whom correspondence should be addressed. Current address: Byk Gulden, Byk-Gulden-Straße 2, D-78467 Konstanz, Germany; e-mail: andreas.dominik@byk.de

*Received 11 October 2001; in revised form: 26 February 2002 / Accepted: 26 February 2002 / Published: 28 February 2002* 

**Abstract:** A strategy for a new type of platform for chemoinformatics software development and its first implementation are presented. The basic task of such a platform is to apply sequences of computational methods to high numbers of molecules. The implementation presented is based on four major components: (a) the application manager, responsible for running programs and for data management; (b) executable applications that supply limited pieces of functionality; (c) syntax definitions for data and control files and (d) the runtime library which comprises routines for data handling and user interface. This simple concept is implemented in the software package *marvin*. Different computational methods are available within *marvin*, including parts of commercial software packages (e.g. molecular modeling, bioinformatics, statistics, etc.) as well as newly developed and innovative algorithms. The basic layout of *marvin* is described and a simple example illustrates its application.

**Keywords:** chemoinformatics, software platform, chemical similarity assessment, data management, drug discovery

# **Introduction**

Recent developments in automation of chemical synthesis and biochemical screening have resulted in a fundamental paradigm shift in the drug discovery process [1]. Today, pharmaceutical companies

are searching for new lead structures by screening huge compound libraries, including hundreds of thousands or even millions of chemical compounds against an increasing number of biological targets. This new drug discovery workflow is designated as "new technologies" or NT [2, 3]. The NT approach outputs enormous amounts of experimental results, produced by high-throughput robotic systems. On the other hand new and innovative methods of data management and molecular modeling are required in order to handle the corresponding data and to reunite the experimental results with molecular structures and with predicted molecular properties [4, 5]. These new computational methods must be able to derive properties such as three-dimensional structures, structural indices, physicochemical properties and other molecular descriptors for huge numbers of compounds in order to increase efficiency of drug discovery [6, 7].

As a consequence of this development the new discipline chemoinformatics has been emerging [8- 10]. Chemoinformatics combines the techniques of molecular modeling, computer aided drug design, data management and data mining and becomes an integrated part of the drug discovery process in the pharmaceutical companies today [11-13]. Major parts of the drug discovery process are supported by the new computational science (see Figure 1).

The new applications of chemoinformatics require rapid development of novel algorithms in order to solve arising problems. Typical aims addressed by upcoming chemoinformatics software involve huge numbers of screening data and huge numbers of molecular structures. The screening laboratories output more than 100,000 points of data every day [14]. The number of compounds in the compound stocks already exceeds the magic number of one million. Combinatorial libraries comprising more than 10,000 compounds are synthesized [15]. Virtual combinatorial libraries already contain more than 10 million compounds. Future computational algorithms must be able to apply molecular modeling methods to these compound libraries in order to find typical patterns in structural space, in pharmacological space or in property space [16]. Chemoinformatics software is set up to compute properties, such as physicochemical properties [17], lipophilocity or drug-likeness [18] as well as molecular and structural descriptors [19, 20] for huge numbers of molecules. Data-mining techniques are applied to correlate descriptor similarity to chemical or biological similarity.

In the last few years the development in drug discovery was mainly driven by automation techniques - as a consequence the computational methods must now follow quickly. Major developers of commercial molecular modeling software are addressing the new problems by adding chemoinformatics modules to the software packages. However commercial solutions suffer from the limitation to proprietary computational methods and on complex data management systems.

In contrast, the concept implemented in the software package *marvin* [21, 22], is very simple and open. It represents a first example for a platform that allows very fast development of innovative chemoinformatics algorithms by combining the functionality of newly developed programs with modules from existing molecular modeling software packages. Beyond this, *marvin* provides completely automated setup and testing as well as automated application of the new methods to current data sets. Because of its very simple basic concept, the strategy can be implemented very fast on any computational platform. Because of its open interface, a multitude of modules and computational methods is available at once. Because of its modular concept, only small parts of any new chemoinformatics algorithms must be developed from scratch - most parts of the algorithm can be imported by interfacing software packages that already exists.

**Figure 1:** Simplified scheme of the preclinical drug discovery process. Every step in the workflow is accompanied by computational sciences. Bioinformatics is an important tool for target finding and target validation. Molecular modeling methods are used mainly in the lead optimization cycles. Chemoinformatics supports a major part of the process with property calculations, similarity assessment, data management and data mining.

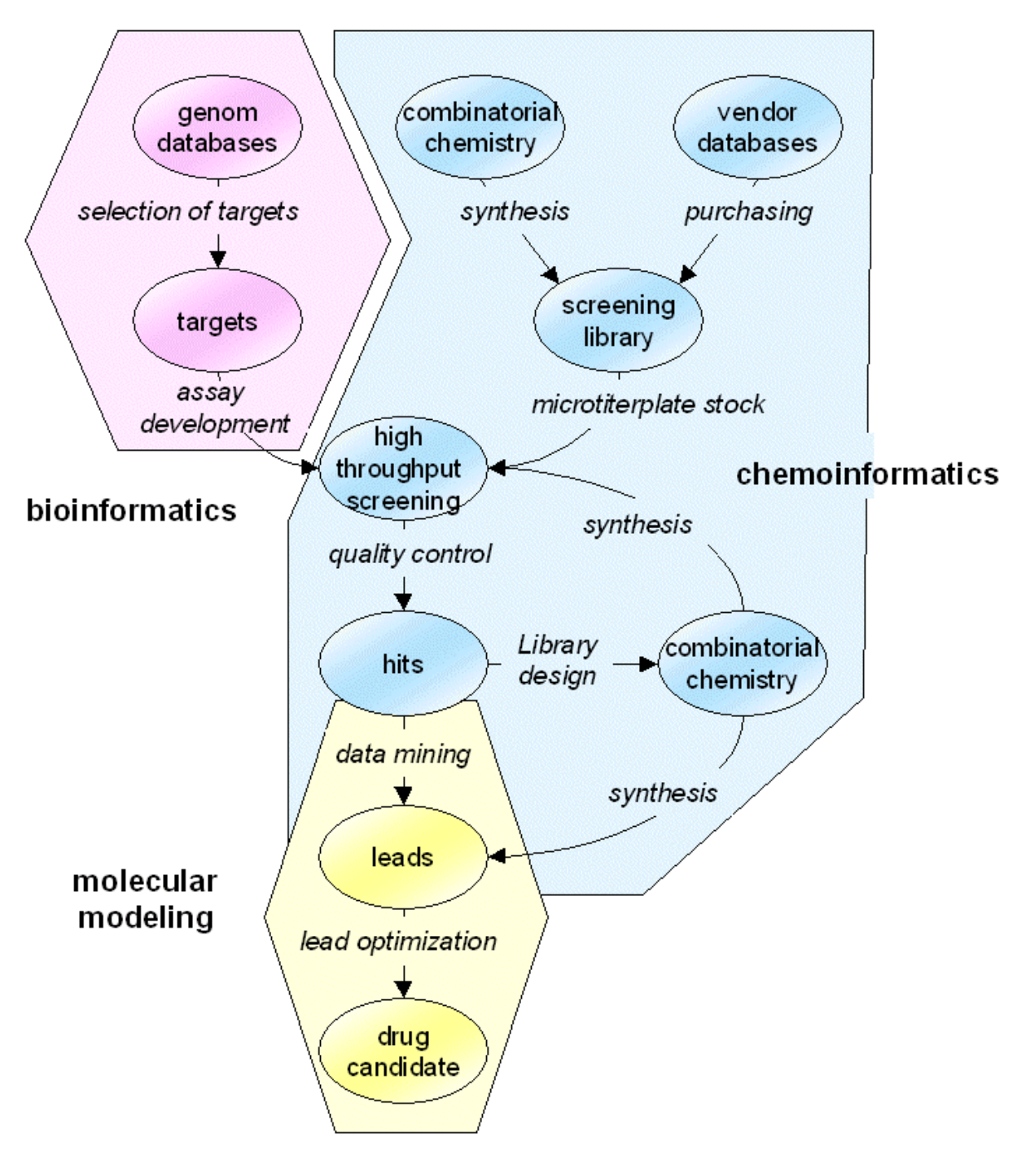

#### **Basic strategy**

The basic idea of *marvin* is to automatically run a sequence of computer programs on a number of compounds. The functionality of the entire sequence is called *algorithm* in the context of *marvin*. The single programs are addressed by the term *application*. Therefore, a *marvin* algorithm is built up by putting together applications and running them on molecules. *marvin* is only the integration platform that links together all pieces of data and software needed in a chemoinformatics project.

## *marvin as a black box*

Because of the high level of automation, any *marvin* algorithm can be applied as a black box: Chemical structures are used as input and results of the entire study are presented as output. Usage as a black box is an important demand on an integrated chemoinformatics software solution, because applying a variety of computational methods, implemented in different software packages on different computational platforms, to millions of compounds would be a very time consuming job. High efficiency and fast application of computational methods however, is one of the major preconditions for chemoinformatics software within the strategy of NT drug discovery.

The concept of *marvin* allows manual setup and flexible optimization of an algorithm. Once it is tested and validated, even a complex algorithm can be run at the touch of a button without any user interaction until the final result is presented.

### *marvin as a box of bricks*

Looking inside the black box, *marvin* presents itself as a box of bricks (see Figure 2). All applications - the modules of the algorithm - are built up based on a small number of precisely defined interfaces. These interfaces are data file formats and communication file formats, handled by *marvin* library functions. All communication between applications is performed via these files. This is why all applications can be designed individually and every application can be used together with any other one. There is no need to interface modules from different software suppliers - as long as integrating of the single modules into the integration platform is simple.

Before running an algorithm on this file based platform, the global setup file, that holds all runtime parameters for all applications of the algorithm, must be created. The library functions read this setup file and pass the parameters to the corresponding applications. Every application writes its output to data files which are readable by all other *marvin* applications. Additional inter-application communication is possible via the communication file, which is how error messages and warnings are passed from one application to another.

The status output (such as warnings and error messages) are written to a common output file that comprises a detailed documentation of the entire study. This status file is generated automatically.

**Figure 2:** Visualization of the modular structure of a *marvin* algorithm (see Section 4 for the example study). Data sets are transferred between applications by so-called maff data files. Different types of applications, such as generic applications (displayed as yellow rectangles), interfaced applications (ovals) or high-level applications (in orange and 3D representation) are used seamlessly in order to include all functionality needed by the *marvin* algorithm. Blue arrows indicate data flow, magenta arrows indicate control flow.

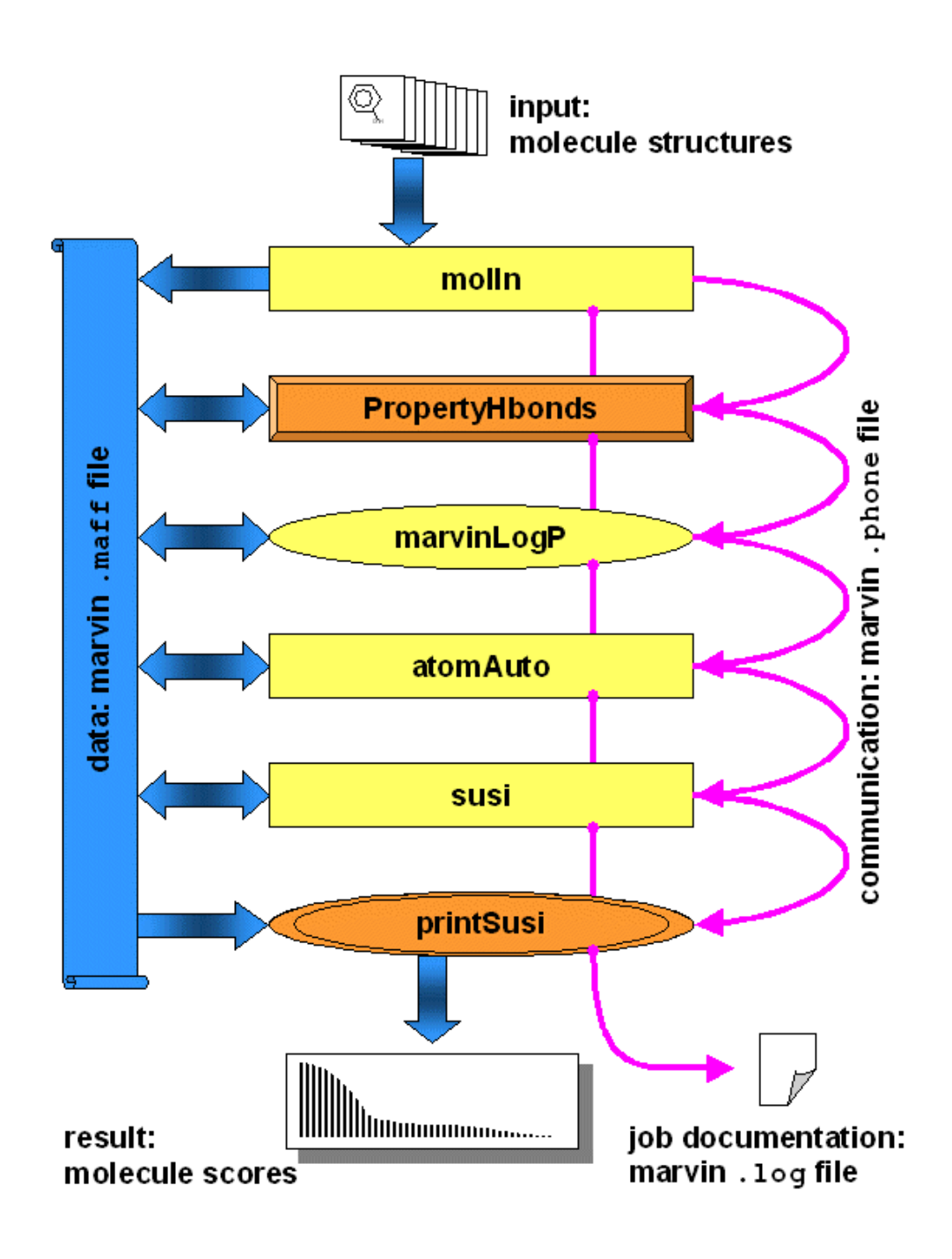

# *Information flow and control flow*

Input of the *marvin* black box are molecule structures and parameter setup files. The information flow inside the black box is controlled by the application manager (APM, see Figure 3). At start time, the APM analyzes the setup, completes application parameter sets by looking up default values and writes a so-called job file. This job file is a script that runs the current study on the specified host computers. It holds all commands necessary to run applications as well as commands needed for data management and control flow. Additional functionality includes copying files, removing files, compressing and decompressing of files, transferring files to remote hosts, partitioning data sets for parallel processing, merging outputs from parallel processing, etc.

**Figure 3:** Control flow and data flow of a *marvin* study. The user can apply *marvin* as a black box. Only *marvin* input file and study results must be handled manually. The entire *marvin* study runs automatically and is controlled by the APM, which reads the setup from the input file. Blue arrows indicate data flow, magenta arrows indicate control flow.

![](_page_5_Figure_4.jpeg)

### *Molecules* **2002**, *7* 212

# *marvin modules*

*mavin* modules are the application manager (APM), applications, file format definitions and the *marvin* runtime library. The application manager reads basic parameters from the input files and sets up the entire marvin job.

Applications are computer programs, which address small functional parts of an algorithm (such as generation of 3-dimensional structure from molecular topology, calculate one molecular property, etc.).

The parameter input files contain all run-time parameters for all applications and the *marvin* specific setup.

The marvin run-time library is used to integrate new software into the *marvin* system. The library functions covers functionality concerning user interface, data input and output, protocol recording and documentation.

#### *Application manager*

The minimum requirement of an application manager is to apply a number of applications to a number of molecules. Beyond this, the *marvin* APM works as a data management and networking module by controlling host-to-host file transfers, batch job submission, inter-application communication etc. The *marvin* APM is controlled by keywords given in the input files (see Listing 2 for an example). The functionality of the *marvin* APM includes:

**Multiple run modes (single, all, list):** The application manager decides whether an application is to run with all molecules or just once for all molecules or only with a certain class of molecules (e.g. special handling of ionic compounds).

**Network support**: The APM finds applications in a local area network or the internet and starts them on the remote host. Data files are transferred if necessary, default settings are adapted and output files are concatenated automatically.

**Integration of resources:** Databases and other local or remote resources are included.

**Commercial software packages:** Functionality supported by commercial software packages is included. External packages can be run as interfaced applications as an integrated part of any *marvin* study.

**Innovative applications:** Novel and innovative applications can be implemented in  $c/c++$  and seamlessly combined with the interfaced applications.

**File format conversions:** Necessary file-format conversions are recognized and performed automatically.

**Runtime parameter organization:** Every application is provided with the correct parameter input from the input file.

**Checkpointing and restart of studies:** Already calculated results are recognized and noticed (e.g. in order to restart stopped studies or rerun with only some of the application parameters changed).

**Parallelisation:** Time-consuming calculations are optimized by starting multiple instances of an application in parallel. This allows "cluster-like" parallelisation on multi-cpu computer servers.

Individual applications need not to be parallelized by compiling special versions for specific host computers. Even software modules of which no parallelized versions are available (e.g. commercial software packages) can be run in parallel using this concept.

**Batch processing:** If processes are submitted to a batch queue, the APM waits for the completion of the job. The *marvin* algorithm is continued as soon as all needed results are available.

**Documentation and error log:** The APM generates a detailed documentation for the run of all executed applications. Errors, warnings, status output and cpu-times are reported to the *marvin* output file.

**Optimized data management:** Data files are stored in a compressed format and temporary files are removed automatically.

**Fail save concepts:** The APM recognizes technical problems and tries to find work-arounds or notifies the user.

## *Applications*

*marvin* applications are built up as generic, as high-level or as interfaced applications.

**Generic applications** are programs developed for usage within *marvin* algorithms by linking the *marvin* runtime library. The functions and data types of the *marvin* library can be used to handle all data and parameter input and output (see Section 3.4 for details on the runtime library). Generic applications are most commonly used for external data interfaces, such as reading external file formats, or for implementing innovative computational methods.

In addition, most of the *marvin* system functions (such as the application manager) are implemented as generic applications.

**High-level applications** are defined in one of the *marvin* input files. High-level applications run any other *marvin* applications with a different set of default parameters (see Listing 1 for an example).

**Interfaced applications** are external software packages, integrated by using the generic application cmdLine [24] or by implementing a generic *marvin* interface application.

Example applications are given in Table 1. All types of applications can be used to build up an algorithm, regardless of their type.

![](_page_7_Picture_161.jpeg)

#### **Table 1:** Example applications for use within a *marvin* algorithm

![](_page_8_Picture_143.jpeg)

![](_page_9_Picture_161.jpeg)

# *marvin files*

Communication between the different applications and between applications and APM is based on text files. Formats of these files are fixed and implemented in the *marvin* runtime library. Most important *marvin* files are input files (parameter setup), data files, phone files (communication between applications) and output files.

# Input files

All run-time and control parameters of *marvin* are given in three hierarchically organized input files. The structure of all input files follows the same syntax. The file *local.defaults* holds the host dependent settings for the local computer, such as paths to local applications, the local *marvin* installation, etc. (see Listing 3 for an example).

The file *application.defaults* includes all default parameters for applications. When executing an application on a remote host, the application manager copies *application.defaults* to the remote system to guarantee usage of the same settings for the entire study. High-level applications are defined in this file preferably (see Listing 4).

The file *myname.marvIn*  $(=$ **marvin In**put) holds the setup for the current *marvin* study to be run. The setup section of this file contains the sequence of applications and the list of molecules of a study. All settings can be redefined in the marvIn file (see Listing 2).

All marvin input files are plain text files. A section is defined for each application. Beginning and end of an application section are marked by the keys %%application and %%end of application. Every application reads parameters from its personal section only. The application manager makes use of the section %%setup. Within the sections run-time parameters are characterized by their name (e.g. number of data points:). Several values of different data types can be given after the colon. The scope of a parameter definition can cover one or more lines. Different types of parameters are given in Table 2. Text outside a parameter definition and text outside a section are ignored by the parameter read functions of the *marvin* run-time library and thus can be used for user comments.

![](_page_10_Picture_132.jpeg)

![](_page_10_Picture_133.jpeg)

# Data files

All *marvin* applications output molecular data into a standard data file for every molecule (molecule.*maff* = **ma**rvin **f**ile **f**ormat). Maff files are text-files that store molecule date and history information in a readable form. Therefore every data file includes a brief documentation displaying the applications, used to generate these data. Listing 6 shows an example maff data file from the example algorithm described in Section 4. For optimized data management *marvin* allows automatic compression and decompression of data files. Maff files may contain different types of information assigned to molecules, such as molecular topology (i.e. structural formula), three-dimensional structure, additional properties of the molecule or the atoms, tables of high-dimensional data (e.g. potentials, surfaces, etc.) and comments.

# Communication file

The *marvin* communication file (study.*phone*) allows applications of a study to communicate to each other (e.g. an application can exclude some molecules from the data set at run-time, see Listing 9 for an example).

# Output file

The *marvin* output file (study.*log*) comprises all status information from all applications, such as warnings, error messages, computation times, etc. The thoroughness of this information is adjusted by setting the logfile size: parameter in the %%setup section of the *marvin* input file (possible values are small, medium, big or debug, see Listings 7 and 8).

# *marvin run-time library*

The *marvin* run-time library is a compilation of functions and data types that help software developers in implementing novel *marvin* applications. The library functions are designed to address problems of data handling, file handling, user interface and *marvin* system management.

**Data structures:** *marvin* library functions are used to accessing molecular data stored in predefined data structures. The data show the same modular structure as the data files (see Figure 4).

**Figure 4:** Schematic representation of a *marvin* dataset. The molecule data can be handled on different levels of graining. The *marvin* library function provide access to many types of grouped information.

![](_page_11_Figure_5.jpeg)

Different nesting levels of variables are used to address different levels of detail of information. In the highest hierarchical level entire sets of information about one molecule are handled as one object. But the interface gives handles to more fine-grained information, such as molecular structure, molecular properties or even properties of single atoms.

**Functions for data handling:** The data-handling library includes functions for writing and reading data from maff data files into predefined data structures and functions for managing these data. *marvin* data structures include molecular data (e.g. atom coordinates, atom properties, topologies, molecular properties, etc) and high-dimensional vectors (e.g. potential fields, description vectors, etc). The functions allow accessing data in different ways, such as addressing values by index or by coordinates (see Table 3 for example functions).

**User interface functions:** The user interface library includes functions to read run time parameters from one of the input files. The parameters must be specified by section name, parameter name and parameter element number in the parameter list. The routines are searching all *marvin* input files for the demanded parameter hierarchically: If the parameter is not found in the setup of the current job (i.e. the *marvIn* file), the file applications.defaults and – if necessary – the file local.defaults are searched. This way parameters are set to default settings automatically (see Table 4 for example functions).

*marvin* **system management:** The *marvin* system management library includes functions for setting and accessing information in the *marvin* environment (see Table 5 for example functions).

![](_page_12_Picture_143.jpeg)

**Table 3:** *marvin* runtime library: Example functions for data handling

![](_page_13_Picture_189.jpeg)

![](_page_13_Picture_190.jpeg)

**Table 5:** *marvin* runtime library: Example functions for *marvin* system management.

![](_page_13_Picture_191.jpeg)

#### **Example algorithm**

#### *Example problem*

The *marvin* platform allows building up complete chemoinformatics algorithms by simply combining generic, high-level and interfaced applications. In the following example, a *marvin* algorithm is set up to address the problem of mining a chemical database for compounds which are similar to a set of well known drug molecules.

The database comprises 5000 synthetically available compounds designed as a virtual combinatorial library. The reference set consists of the 15 non-steroidal antiinflamatory drugs (NSAIDs) Diclofenac, Flufenamic Acid, Flurbiprofen, Ibuprofen, Indometacin, Ketoprofen, Meclofenamic Acid, Mefenamic Acid, Naproxen, 6-MNA (active metabolite of Napxoxen), Nabumeton, Piroxicam, Sulindac Sulfide (active metabolite of Sulindac), Tenoxicam and Meloxicam.

As a first step in the algorithm, different molecular properties are calculated for all molecules in the reference set and in the database. These calculated properties are called molecular descriptors in this context. As next, pairs of descriptors are compared and the similarities are computed as Euclidean distances between the descriptor pairs (i.e. similarity is not assessed in space of chemical structures but in descriptor space).

Obviously, the choice of descriptors is crucial – different descriptors will result in different similarities of the molecules. Therefore, the algorithm used for the virtual screening of the database must allow high flexibility in choice of computational methods for descriptor calculations.

#### *Applications*

Several high-level, interfaced and generic marvin applications are needed to perform all calculations of the example study. Application setup and a detailed listing of parameter definition are given in the listings.

Applications used within this algorithm are molIn (generic), PropertyHbonds (high-level), marvinLogP (interfaced), atomAutoCharge (high-level), atomAutoHbond (high-level), susi (generic) and printSusi (high-level). In the following, these *marvin* applications are described briefly. The description is focused on technical aspects – the theoretical background of the implemented methods is discussed in more detail in [22].

**molIn** reads the topology of all molecules and writes an initial maff-file for each molecule. molIn is a generic application that generates the *marvin* specific molecule format. It accepts more than 50 different input formats by accessing the external program babel [25]. Maff files, written by molIn, hold the topology information of the molecules only. Following applications will add data fields to the files and after finishing the *marvin* run, every file contains a variety of molecular information such as descriptors, properties and the results of filtering operations.

**PropertyHbonds** is a high-level application that runs the generic application atomProperty with the parameters needed to scan the molecules for hydrogen bond acceptors and hydrogen bond donors. All hydrogen bond acceptors are marked by  $a -1$  and all donors by  $a +1$  flag. The markers are stored as extended atom properties in the maff files.

**marvinLogP** is an interfaced application that uses the clogP program [26] for calculation of octanole/water partition coefficients (logP values). The clogP values are stored in table type data sets, that consist of one row and one column.

**atomAutoCharge** is a high-level application that uses the generic application atomAuto to compute autocorrelation coefficients based on the atom charges.

atomAuto derives spatial autocorrelation coefficients [22, 27, 28] from three-dimensional molecular structures. Autocorrelation coefficient describe properties of atom pairs for given distances (e.g. The coefficient  $A_{CH}(10-11)$  indicates patterns of charges in distance between  $10\text{\AA}$  and  $11\text{\AA}$ ). Usage of autocorrelation coefficients is widespread in automated comparison of molecules, because comparison of the autocorrelation coefficients is possible without the necessity of superimposing the molecules [29].

**atomAutoHbond** is the corresponding high-level application that uses the same generic application atomAuto to compute autocorrelation coefficients based on the extended atom property hydrogen bond, previously calculated by propertyHbonds.

**susi** is a generic application that computes similarity of one molecule compared to a reference set. First, Euclidean distances between the sample descriptors and all reference descriptors are calculated. Non-linear scaling of the Euclidean distances leads to similarity scores that are in a range between 0.0 and 1.0. A similarity score of 1.0 denotes exact similarity (respectively a small distance between the descriptors). A similarity score of 0.0 indicates no similarity (i.e. the distance between the descriptors is higher than the predefined maximum distance).

All similarity scores for the sample molecule and reference set are summed up to and gives the socalled susi (**su**m of **si**milarity scores). Small values of the susi characterizes molecules that are similar to the reference set [22].

In the example study the description vector for each molecule is built up from two sets of autocorrelation coefficients and the computed cLogP value (41 values in total, see Listing 6).

**printSusi** is a high-level application that parameterizes the interfaced application GnuPlot in order to give a graphical output of the study result.

The application GnuPlot uses the external GnuPlot [30] program to plot data to a printer or file. Most of the GnuPlot parameters are accessible from within the marvIn setup. The GnuGlot application provides suitable default settings for plotting *marvin* datasets of different types and is used mainly to output study results. Default plot styles, defined as high-level applications, hide most of the GnuPlot parameters.

## *Run modes*

The applications molIn, PropertyHbonds, marvinLogP, atomAutoCharge and atomAutoHbond are configured to run with all molecules so that all molecule data files contain the descriptors needed for the comparison. The applications susi and printSusi are called only once to calculate the sum of similarity scores for all molecules in the database. Susi lists molecule names and corresponding susi values into the status output file. Compounds with high scores can be selected from the list for synthesis.

## *Listings*

Application setup and a detailed listing of parameter definitions are given in Listing 2. Run-time parameters for *marvin* are defined in the section %%setup, parameters for the applications in the subsequent sections. Comments are included for better readability. The syntax for parameter definitions is the same in all input files and for generic, high-level or interfaced applications.

Listings 3 and 4 display parts of the files local.defaults and application.defaults, used in the example study.

Example application manager output is shown in Listing 5. This file is an unix shell script and runs all applications and helper programs of the study.

An example data file is given in Listing 6. The header of every data file includes a history section with messages from all programs, worked on the molecule or the data. This history section is generated automatically every time a data set is written by the MarvinWriteData() functions that are part of the *marvin* run-time library.

Listing 7 and Listing 8 show clippings from the status output file, printed with the log file detail setting small and medium. The settings big and debug generate a more detailed status output. *Optimization of the algorithm* 

The success of any similarity assessment of molecule databases depends on the descriptors used. This is because every similarity or diversity assessment is based on descriptors instead on molecular structures. Strictly speaking, not the similarity of molecules, but the similarity of descriptors is calculated and diplayed.

Therefore a platform for chemoinformatics algorithm development must allow very high flexibility in parameter setup and in usage of descriptor calculation programs [31]. The platform must be able to rerun a study with minimum expenditure of time in order to optimize the parameter setup for descriptor calculation and comparison.

In a study that runs under the *marvin* platform all parameters for every single application can be modified easily and any application can be replaced by another one. It is possible to rerun the entire study with modified setup. The job setup and all parameter settings are documented automatically in the marvin status output file for every single run. The studies run without further user interaction so that optimization of the algorithm by variation of parameters and methods is only limited by cpu time available.

#### **Summary and outlook**

The modular chemoinformatics platform *marvin* allows flexible setup of algorithms such as the similarity screening outlined in the example. Multiple runs of the same study are possible with different parameterization or with different methods used. Interactive work on the algorithm is reduced to a minimum. All runs are documented automatically. Data management tasks, such as removal, copying or compression and decompression of files as well as network file transfers are handled and controlled by marvin. All applications, the algorithm and the *marvin* components are controlled by the same input file using an uniform and easy to use syntax.

Most of the requirements of a platform for chemoinformatics algorithm development are met by a simple modular system like *marvin*. The combination of the basic components application manager, runtime library and interface to external software packages has proven to be flexible and strong enough to work as a chemoinformatics software platform. Chemoinformatics algorithms can be developed and optimized easily. The basic strategy of marvin is very simple and can be implemented quickly.

However, the layout of *marvin* shows major disadvantages, mainly in handling huge data sets: The application manager executes all applications internal and external to *marvin* in a simple way from the unix command line. All data is stored in compressed plain text files. Both characteristics cause a limitation of the number of molecules examined in a study. No considerable problems occur with data sets between 1000 and 10 000 molecules. Applied to a higher number of molecules the script files become too big and the number of data files too high.

Therefore the platform is appropriate for development of new applications and algorithms. Further developments are necessary in order to apply the new algorithms to data sets of more than 10 000 molecules.

Tomorrow chemoinformatics platforms should be implemented in a different way. For example, using completely object-oriented concepts, CORBA-interfaces for communications tasks and objectrelational databases for storage of huge data sets. But this first implementation demonstrates the proofof-priciple: A simple concept is able (or necessary) to meet the needs to a future chemoinformatics platform.

## **Listings**

The listings illustrate the way parameters are set in a *marvin* algorithm. All listings are clippings from the control files and data files of the example study.

## *Listing 1*

Example definitions for nested high-level applications (file: application.defaults): The high-level application "mopacAM1" runs the external program mopac [23] with the AM1 hamiltonian. The second high-level application "mopac-on-Sun" runs mopac with the same parameters on a remote host named bigsun. Both high-level applications refer to the interfaced application marvinMOPAC.

mopac high-level applications: %%mopacAM1 default keys: AM1 PRECISE NOINTER MMOK GEOOK geo opt: all time: 3600 sec default: marvinMOPAC %%end of mopacAM1 %%mopac-on-Sun machine: bigsun target host name launch: run QUEUE run on normal queue arguments: no wait: yes wait for all mopac output files output default: mopacAM1 %%end of mopac-on-Sun the mopac interface application: %%marvinMOPAC run mode: files remove: \* .dat MOPAC execution parameters: mopac execute: \$MARVIN\_DIR/bin/mopac batch queue: normal wait interval: 1 48 h ask for mopac results every hour, maximum wait time: 48 hours mopac id: \_mopac suffix of all temporary mopac files result file name: arc MOPAC default keywords: hamilton: AM1 time: 172000 maximum mopac run time in seconds geo opt: yes default keys: NOINTER XYZ mopac keys: mopac comment line: mopac job from marvinMOPAC version 3.1

 retrieve options: retrieve: energy geo charges

%%end of marvinMOPAC

# *Listing 2*

*marvin* input file for the example algorithm. Text outside a section or outside parameter definitions is ignored by the ReadParameter() routines of the *marvin* runtime library. Section %%setup contains marvin settings. Other sections (e.g. %%molIn, %%PropertyHbonds, %%marvinLogP, etc.) are used to define application specific setup.

selection of similar compounds from a database

%%setup owner name: dominik project: similarity selection

hold temp files: no compress: yes handle existing files: new logfile size: small system logfile: no echo to stdout: yes molecules = reference and database (in separate file db.list) molecules: diclofenac \ flufenamic\_acid flurbiprofen \ ibuprofen indometacin \ ketoprofen meclofenamic\_acid \ mefenamic\_acid naproxen \ nabumeton piroxicam \ sulindac\_sulfide tenoxicam \ meloxicam 6-mna inline: db.list program sequenz: molIn PropertyHbonds marvinLogP \ atomAutoCharge atomAutoHbond susi printSusi %%end of setup \*\*\*\*\*\* import molecules \*\*\*\*\* %%molIn paralell: 1 input type: mol (mdl mol file) comment: molecule from db.list %%end of molIn \*\*\*\*\* h-bond property \*\*\*\*\* %%PropertyHbonds<br>default: aton atomProperty parallel: 8 machine: local property: h-bond property to compute %%end of PropertyHbonds \*\*\*\*\* log P \*\*\*\*\* %%marvinLogP parallel: 8 machine: local %%end of marvinLogP \*\*\*\*\* autocorrelation \*\*\*\*\* %%atomAutoCharge default: atomAutoAll property: charges use atom charges %%end of autoAtomCharge %%atomAutoHond default: atomAutoAll property: h-bond use extended property h-bond %%end of autoAtomHbond %%atomAutoAll parallel: 1 machine: computeServerSGI range: 5 20 20 calculate 20 autocorrelation coefficients for distances between 5 and 20 angstroems) %%end of autoAtomAll \*\*\*\*\* susi \*\*\*\*\*\* %%susi

# Molecules 2002, 7

machine: local (use the 3. data set in maff file) dataset number:  $3<sup>1</sup>$ use the first 15 molecules as reference: reference:  $1\ 2\ 3\ 4\ 5\ 6\ 7\ 8\ 9\ 10$ 11 12 13 14 15  $0.5$ scaling: score function: linear %%end of susi \*\*\*\*\* \*\*\*\*\* print susi results %%printSusi machine: computeServerSGI default: GnuPlot susi of similarity dataset title string: yes setname owner name date set title: printer:  $ps001$ %%end of printSusi end of marvin input file AD<sub>o</sub>.

#### Listing 3

*marvin* setup file local.defaults. Pathnames and specific settings of the local *marvin* installation and remote host information are given in this file.

 $\ast$  $\mathbf{r}$ marvin.defaults %%local local host<sup>.</sup> myWorkstation /usr1/local/Soft/marvin marvin dir: tables dir: /usr1/local/Soft/marvin/tables compress: compress -f uncompress -f uncompress: remove:  $rm-rf$ remote execute: rsh remote copy: rcp jobfile shell: /sbin/csh system applications: setup cpuTime wait maff by ADo: Version 4.20 maff version. read maff versions: maff by ADo: Version 4.x %%end of local %%setup machine: local execute: \$MARVIN\_DIR/bin/setup launch: arguments: parallel:  $\,1\,$ maff status line: marvin application manager maff history line: setup: marvin application manager, 0.1v4.0 %%end of setup

### Molecules 2002, 7

%%computeServerSGI \$MARVIN\_DIR/tmp/NetWork work dir: login script: .login network log: computeServerSGI.netlog login name: sgi1 -1 dominik -n dominik@sgi1 rcp adress:  $rm -rf$ remove: %%end of computeServerSGI %%molIn machine: local \$MARVIN\_DIR/bin/molIn execute: launch: arguments:  $\mathbf{1}$ parallel: table for Sybyl atom types: \$MARVIN\_DIR/tables/molIn/AtomTypesSybyl.table table for Sybyl bond types: \$MARVIN\_DIR/tables/molIn/BondTypesSybyl.table maff status line: molecular dataset imported maff history line: molIn: marvin input interface, 0.11v3.1 %%end of molIn %%autoAtom machine: local \$MARVIN\_DIR/bin/autoAtom execute: launch: arguments: parallel:  $\mathbf{1}$ maff status line: atom based autocorrelation function maff history line: autoAtom: autocorrelation, 0.31v1.2 %%end of autoAtom %%marvinMOPAC machine: computeServerSGI execute: \$MARVIN\_DIR/bin/marvinMOPAC launch: queue arguments: -q long 8 parallel: maff status line: MOPAC V6.0 interface maff history line: marvinMOPAC: interface to MOPAC V6.0, 0.12v4.1 %%end of marvinMOPAC  $\ddotsc$ 

Listing 4

The *marvin* setup file application.defaults. Default settings for all *marvin* applications are defined in this file.

 $\ast$  $\ast$ application.defaults %%setup echo to stdout: yes logfile size: big system logfile: none hold temp files: yes

yes compress: handle existing files: new Andreas Dominik owner name: project:  $unknown$ %%end of setup %% wait interval: 1 sec %%end of wait %%molIn files run mode: remove: format: detect need all molecules: yes imported molecule! comment: %%end of molIn %%atomAtuo files run mode: remove: 5 15 20 range and grid spacing of range: autocorrelation (20 coefficients in a distance of  $5 - 20$  A) dataset:  $\mathbf{1}$ number of data set in data file autocorrelation function: product %%end of autoAtom

```
\ddotsc
```
#### Listing 5

*marvin* job file for the example algorithm. This shell script is automatically gerenated by the application manager. It runs all applications for the molecules of the study. In the example the application molIn is executed on a single CPU of the local host. The application PropertyHbonds runs on eight molecules in parallel and the example application atomAuto is executed on the remote host "sgi1" that is configured as computeServerSGI (see file local.defaults, Listing 3).

#!/sbin/csh  $#$  $#$  $\ast$  $#$ marvin - job - file  $\ast$  $\ast$  $#$  $\ast$  $#$  $\#$  $\#$ # run molIn:  $#$ uncompress -f diclofenac.mol2.Z \$MARVIN\_DIR/bin/molIn molIn diclofenac similarity 1 compress -f diclofenac.mol2 compress -f diclofenac.molecule  $#$ # run molIn:  $#$ uncompress -f flufenamic\_acid.mol2.Z

#### *Molecules* **2002**,

#

\$MARVIN\_DIR/bin/molIn molIn flufenamic\_acid similarity 1 compress -f flufenamic\_acid.mol2 compress -f flufenamic\_acid.molecule # # run molIn: uncompress -f flurbibrofen.mol2.Z \$MARVIN\_DIR/bin/molIn molIn flurbibrofen similarity 1 compress -f flurbibrofen.mol2 compress -f flurbibrofen.molecule # ... # # run PropertyHbonds: # uncompress -f diclofenac.molecule.Z \$MARVIN\_DIR/bin/atomProperty PropertyHbonds diclofenac similarity 1 & # uncompress -f flufenamic\_acid.molecule.Z \$MARVIN\_DIR/bin/atomProperty PropertyHbonds flufenamic\_acid similarity 2 & # uncompress -f flurbibrofen.molecule.Z \$MARVIN\_DIR/bin/atomProperty PropertyHbonds flurbibrofen similarity 3 & # uncompress -f ibuprofen.molecule.Z \$MARVIN\_DIR/bin/atomProperty PropertyHbonds ibuprofen similarity 4 & # uncompress -f indometacin.molecule.Z \$MARVIN\_DIR/bin/atomProperty PropertyHbonds indometacin similarity 5 & # uncompress -f ketoprofen.molecule.Z \$MARVIN\_DIR/bin/atomProperty PropertyHbonds ketoprofen similarity 6 & # uncompress -f meclofenamic\_acid.molecule.Z \$MARVIN\_DIR/bin/atomProperty PropertyHbonds meclofenamic\_acid similarity 7 & # uncompress -f mefenamic\_acid.molecule.Z \$MARVIN\_DIR/bin/atomProperty PropertyHbonds mefenamic\_acid similarity 8 & # \$MARVIN\_DIR/bin/wait wait similarity similarity diclofenac.hb compress -f diclofenac.hb rm -f diclofenac.molecule \$MARVIN\_DIR/bin/wait wait similarity similarity flufenamic\_acid.hb compress -f flufenamic\_acid.hb rm -f flufenamic\_acid.molecule \$MARVIN\_DIR/bin/wait wait similarity similarity flurbibrofen.hb compress -f flurbibrofen.hb rm -f flurbibrofen.molecule \$MARVIN\_DIR/bin/wait wait similarity similarity ibuprofen.hb compress -f ibuprofen.hb rm -f ibuprofen.molecule \$MARVIN\_DIR/bin/wait wait similarity similarity indometacin.hb compress -f indometacin.hb rm -f indometacin.molecule \$MARVIN\_DIR/bin/wait wait similarity similarity ketoprofen.hb compress -f ketoprofen.hb rm -f ketoprofen.molecule \$MARVIN\_DIR/bin/wait wait similarity similarity meclofenamic\_acid.hb compress -f meclofenamic\_acid.hb rm -f meclofenamic\_acid.molecule \$MARVIN\_DIR/bin/wait wait similarity similarity mefenamic\_acid.hb

compress -f mefenamic\_acid.hb

rm -f mefenamic\_acid.molecule

#

cat similarity.log similarity.log.1 similarity.log.2 similarity.log.3 similarity.log.4 similarity.log.5 similarity.log.6 similarity.log.7 similarity.log. $8 >$  marvin tmp\_logfile.log

#

mv marvin\_tmp\_logfile.log similarity.log

rm -f similarity.log.1 similarity.log.2 similarity.log.3 similarity.log.4 similarity.log.5 similarity.log.6 similarity.log.7 similarity.log.8 #

...

# run atomAutoCharge:

#

...

uncompress -f diclofenac.logp.Z

rsh sgi1 -l dominik -n 'source .login ; mkdir \$MARVIN\_DIR/tmp/NetWork' >>& computeServerSGI.netlog

rsh sgi1 -l dominik -n 'source .login ; rm –rf \$MARVIN\_DIR/tmp/NetWork/similarity' >>& computServerSGI.netlog

rsh sgi1 -l dominik -n 'source .login ; mkdir \$MARVIN\_DIR/tmp/NetWork/similarity ' >>& computeServerSGI.netlog

rcp 'diclofenac.logp' 'dominik@sgi1:\$MARVIN\_DIR/tmp/NetWork/similarity/'

rcp 'similarity.marvIn' 'dominik@sgi1:\$MARVIN\_DIR/tmp/NetWork/similarity/'

rcp 'similarity.log' 'dominik@sgi1:\$MARVIN\_DIR/tmp/NetWork/similarity/'

rcp 'similarity.phone' 'dominik@sgi1:\$MARVIN\_DIR/tmp/NetWork/similarity/'

rcp '\$MARVIN\_DIR/tables/marvin/application.defaults' 'dominik@sgi1:\$MARVIN\_DIR/tmp/NetWork/similarity/home.defaults'

echo "application is running on remote host computeServerSGI " >> similarity.log

rsh sgi1 -l dominik -n 'source .login ; cd \$MARVIN\_DIR/tmp/NetWork/similarity; \$MARVIN\_DIR/bin/atomAuto atomAutoCharge diclofenac similarity 1 ' >>& computeServerSGI.netlog

rsh sgi1 -1 dominik -n 'source .login ; cd \$MARVIN\_DIR/tmp/NetWork/similarity; \$MARVIN\_DIR/bin/wait wait similarity similarity diclofenac.aac >>& computeServerSGI.netlog

rcp 'dominik@sgi1:\$MARVIN\_DIR/tmp/NetWork/similarity/ diclofenac.aac' '.' rcp 'dominik@sgi1:\$MARVIN\_DIR/tmp/NetWork/similarity/similarity.log\_1' '.' rcp 'dominik@sgi1:\$MARVIN\_DIR/tmp/NetWork/similarity/similarity.phone' '.' compress -f diclofenac.aac rm -rf diclofenac.logp cat similarity.log similarity.log.1 > marvin\_tmp\_logfile.log mv marvin\_tmp\_logfile.log similarity.log rm -f similarity.log.1 #

# # write end logfile # \$MARVIN\_DIR/bin/cpuTime cpuTime similarity similarity

echo "marvin job similarity finished on host local" | mail -s "similarity.marvIn" \$USER

## *Listing 6*

*marvin* data file from the example study. The file header includes a brief documentation of status and history of the data. Header information (%%comment and %%history sections) is generated automatically by the library functions. The file holds four data sets in total, including molecular structure (data type mol), clogP value (data type table, one row and one column only) and the autocorrelation coefficients (data type grid) from hydrogen bond properties and atomic charges.

%%maff by ADo: Version 3.x %%diclofenac.aac2 %%autocorrelation coefficients calculated %%begin of comment molecule from db.list reference molecule for susi similarity scores %%end of comment %%begin of history diclofenac.molecule: molIn: import molecule: 0.11v2.1 Mon May 31 15:00:22 1999 diclofenac.hb: atomProperty: calculate extended atom property: 0.33v1.0 Mon May 31 15:04:13 1999 diclofenac.logp: marvinLogP: calculate clogP value: 0.34v0.9 Mon May 31 15:48:34 1999 diclofenac.aac: atomAuto: atom based autocorrelation: 0.32v1.6 Mon May 31 16:03:41 1999 diclofenac.aac2: atomAuto: atom based autocorrelation: 0.32v1.6 Mon May 31 17:35:13 1999 %%end of history dataset type: mxgg number of datasets: 4 %%begin of dataset dataset number: 1 dataset type: m dataset name: diclofenac with extended properties energy type: none energy: 0 charges type: GASTEIGER extended properties: 1 number of atoms: 30 number of bonds: 31 %%begin of atoms: num type  $X$   $Y$   $Z$  charge name 1 604 4.0891 -2.4130 0.5652 0.0636 C1 2 604 2.7608 -2.0925 0.2349 0.0002 C2 3 706 5.0994 -1.5224 0.3778 -0.2766 N1 4 604 4.3840 -3.6761 1.0970 -0.0456 C3 5 604 1.7701 -3.0763 0.3662 -0.0678 C4 6 601 2.3982 -0.6806 -0.2673 0.0791 C5 7 604 6.3556 -1.9372 0.0813 0.0852 C6 8 604 3.3920 -4.6493 1.2238 -0.0789 C7 9 604 2.0830 -4.3516 0.8417 -0.0804 C8 10 602 0.9569 -0.5015 -0.6750 0.2409 C9 11 604 7.4428 -1.4508 0.8180 0.0613 C10 ... %%end of atoms %%begin of bonds number from to type 1 1 2 16 2 1 3 10 3 1 4 16

![](_page_26_Picture_202.jpeg)

![](_page_27_Picture_202.jpeg)

0.0000 0.0000 0.0000  $0.0000$ %%end of data %%end of dataset %%end of file

## Listing 7

Clippings from the *marvin* status output file of the example study recorded with log mode small. Log mode small is the default for running studies with a validated and tested algorithm.

filename: similarity.log  $\ast$  $\ast$  $\ast$ marvin - logfile  $\ast$  $\ast$ similarity  $*$  job: \* owner: dominik project: similarity selection \* files in fileset: diclofenac  $\ast$ flufenamic acid  $\ddotsc$  $\ast$ programs of the job:  $\ast$ molIn  $\ast$ PropertyHbonds  $\ast$ marvinLogP atomAutoCharge atomAutoHbond  $\mathbf{r}$  $\ast$ susi  $\ast$ printSusi application: molIn mvWorkstation host: file: diclofenac Mon May 31 15:00:21 1999 at: molecule diclofenac imported! CPU-time used by Marvin: 0.01 sec application: molIn  $host:$ myWorkstation file: flufenamic\_acid Mon May 31 15:00:21 1999 at: molecule flufenamic\_acid imported! CPU-time used by Marvin: 0.01 sec  $\ddotsc$ application: PropertyHbonds host: myWorkstation diclofenac file: at: Mon May 31 15:04:13 1999 extended property hb calculated for molecule diclofenac! CPU-time used by Marvin: 0.04 sec

 $\ddotsc$ 

application: susi host: myWorkstation file: similarity at: Mon May 31 18:09:23 1999 susis calculated for 5015 structures:

![](_page_29_Picture_183.jpeg)

... \*\*

\* Total CPU time used by marvin: 10713.36 sec

\* no error in marvin job!

\* marvin done.

# *Listing 8*

Clippings from the *marvin* status output file of the example study recorded with log mode medium. Log mode medium and log mode large are used for validating an algorithm or a single application. All parameters read by the *marvin* library functions are echoed to the log file.

 application: molIn host: myWorkstation file: diclofenac at: Mon May 31 20:10:01 1999 read: input(2) = .mol2 read: output( $2$ ) = .molecule read: format $(1)$  = detect read: table for Sybyl atom types(1) = \$MARVIN\_DIR/tables/molIn/AtomTypesSybyl.table read: table for Sybyl bond types(1) = \$MARVIN\_DIRmarvin/tables/molIn/BondTypesSybyl.table Reading molecule from Sybyl-.mol2 file: diclofenac.mol2 writing maff-file diclofenac.molecule

Molecule imported: diclofenac.molecule CPU-time used by Marvin: 0.090000 sec

 $\ddotsc$ 

 $\ddotsc$ 

application: PropertyHbonds myWorkstation host: diclofenac file: Mon May 31 20:34:35 1999 at: read: input(2) = .lipo read:  $output(2) =$ .hbond read: molecule(1) = 1 read: property $(1)$  = h-bonds reading maff-file diclofenac.lipo

Property calculated for molecule diclofenac

writing maff-file diclofenac.hbond CPU-time used by Marvin: 0.080000 sec

```
application: autoAtomHbond
           computeServerSGI
  host:
  file:
           diclofenac
          Thu Apr 20 16:01:16 2000
  at:
read: input(2) = .hbond
read: output(2) = .aac
read: dataset(1) = 1read: replace(1) = nread: range(1) = 5read: range(2) = 20read: range(3) = 20read: autocorrelation function(1) = product
read: property(1) = 1read: scaling(1) = yread: scaling(2) = 1.0reading maff-file diclofenac.hbond
Calculate autokorrelation
 input name: diclofenac, (30 atoms) based on property hbond profile
 output: 5.000000 A - 20.000000 A, (20 points, 20 total)
Default autokorrelation
\ddotsc
```
## Listing 9

Example *marvin* phone file for communication between individual applications.

filename: similarity.phone  $\ast$ marvin - phone-file %%signal from: marvinInput to: all signal: exclude tenoxicam %%end of signal %%signal  $\ddotsc$ 

## **References and Notes**

- 1. Mueller, K. On the paradigm shift from rational to random design. *THEOCHEM* **1997,** *467*, 398- 399
- 2. Oldenburg, K. R. Current and future trends in high throughput screening for drug discovery. *Annu. Rep. Med. Chem.* **1998**, *33,* 301-311
- 3. Bevan, P.; Ryder, H.; Shaw, I. Identifying small-molecule lead compounds: The screening approach to drug discovery. *Trends Biotechnol*. **1995,** *13,* 115-121
- 4. Antel J. Integration of combinatorial chemistry and structure-based design. *Curr. Opin. Drug Discovery Dev.* **1999,** *2,* 224-233
- 5. Li, J.; Murray, C. W.; Waszkowycz, B.; Young, S. C. Targeted molecular diversity in drug discocvery: Integration of structure-based design and combinatorial chemistry. *Drug Discovery Today* **1998,** *3,* 105-112
- 6. Eichler, U.; Gobbi, P.; Ertl, A.; Poppinger, D. Addressing the problem of molecular diversity. *Drugs Fut*. **1999,** *24,* 177-190
- 7. Poetter, T.; Matter, H. Random or rational design? Evaluation of diverse compound subsets from chemical structure databases. *J. Med. Chem.* **1998,** *41,* 478-488
- 8. Brown, F. K. Chemoinformatics: What is it and how does it impact drug discovery. *Annu. Rep. Med. Chem.* **1998,** *33,* 375-384
- 9. Hann, M.; Green, R. Chemoinformatics a new name for an old problem? *Current Opin. Chem. Biol.* **1999,** *3,* 379-383
- 10. Pearlman, R. S.; Smith, K. M. Software for chemical diversity in the context of accelerated drug discovery. *Drugs Fut.* **1998,** *23,* 885-895
- 11. Calvert, S.; Stewart, F. P.; Swarna, K.; Wiseman, J. S. The use of informatics to remove bottlenecks in drug discovery. *Curr. Opin. Drug. Discovery Dev.* **1999,** *2,* 234-238
- 12. Venkatesh, S.; Lipper, R. A. Role of the development scientist in compound lead selection and optimization. *J. Pharm. Sci.* **2000,** *89,* 145-154
- 13. Tropsha, A. Recent trends in computer-aided drug discovery. *Curr. Opin. Drug Discovery Dev.* **2000,** *3,* 310-313
- 14. Hertzberg, R. P.; Pope, A. J. High-throughput screening: New technology for the 21st century. *Current Opin. Chem. Biol.* **2000,** *4,* 445-451
- 15. Schreiber, S. L. Target-oriented and diversity-oriented organic synthesis in drug discovery. *Science* **2000,** *287,* 1964-1969
- 16. Polinsky, A. Combichem and chemoinformatics. *Curr. Opin. Drug Discovery Dev.* **1999,** *2,* 197- 203
- 17. Livingstone, D. L. The characterization of chemical structures using molecular properties. A survey. *J. Chem. Inf. Comput. Sci.* **2000,** *40,* 195-209
- 18. Clark, D. E.; Pickett, S. D. Computational methods for the prediction of "drug-likeness". *Drug Discovery Today* **2000,** *5,* 49-58
- 19. Dominik, A. Computer-Assisted Library Design. In *Methods and Principles in Medicinal Chemistry, Vol. 9: Combinatorial Chemistry - A Practical Approach;* Bannwarth, W.; Felder, E. Eds.; WILEY-VCH: Weinheim, Berlin, New York, 2000; Vol. 9, Chapter 7, p 277
- 20. Pickett, S. D.; Mason, J. S.; McLay, I. M. Diversity profiling and design using 3D pharmacophores: Pharmacophore-derived queries (PDQ). *J. Chem. Inf. Comput. Sci.* **1996,** *36,* 1214-1232
- 21. Dominik, A. *marvin Chemoinformatics Platform*, version 4.3; University of Tuebingen; 1996-2000
- 22. Dominik, A. *Implementation and Application of a New Concept for Automated Computer-Aided Drug Design*. PhD-Thesis; University of Tuebingen, Germany, 1996
- 23. Stewart, J. J. P. *MOPAC Quantum chemistry software package*, version 6.0, QCPE #455; United States Air Force Academy, Colorado Springs; 1990
- 24. Dominik, A. *cmdLine a generic marvin application that executes series of commands on a shell,* version 1.1; University of Tuebingen, Germay; 1995
- 25. Walters, P.; Stahl, M. *babel: Molecule file format conversion program, version 1.6;* University of Arizona, Tucson; 1992-1996
- 26. *clogp: Program for calculation of logP values*, version 4.0; BioByte Corp.; 2000
- 27. Broto, P.; Moreau, G.; Vandycke, C. Molecular structures: perception, autocorrelation descriptor and sar studies. *Eur. Med. Chem. - Chim. Ther.* **1984**, *19,* 66-70
- 28. Wagener, M.; Sadowski, J.; Gasteiger, J. Autocorrelation of molecular surface properties for modeling of corticosteroid binding globulin and cytosolic Ah receptor activity by neural networks. *J. Am. Chem. Soc.* **1995**, *117,* 7769-7775
- 29. Gancia, E.; Bravi, G.; Mascagni, P.; Zaliani, A. Global 3D-QSAR methods: MS-WHIM and autocorrelation. *J. Comput.-Aided Mol. Des.* **2000**, *14*, 293-306
- 30. Williams, T.; Kelley, C. *Gnuplot visualization software*, version 3.5; 1986-1993
- 31. Willett, P. Chemoinformatics similarity and diversity of chemical libraries *Curr. Opin. Biotech.*  **2000**, *11*, 85-88

*Source code and data availability:* Available from the authors.

© 2002 by MDPI (http://www.mdpi.org). Reproduction is permitted for noncommercial purposes.